## Being part of your home means respecting your privacy.

Here's how to control your privacy on your Google Nest Wifi point.

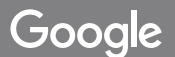

Microphones are built into the Nest Wifi point so you can use your voice to ask the Google Assistant for help, make calls, and more, Audio is only sent to Google when your point detects you're interacting with the Assistant, such as when you say, "Hey Google," or if you're using a feature that relies on audio (for example, audio calling). After setup, a blue or white light underneath the device indicates that your point is sending audio to Google. You can review and delete your query data at any time at myactivity.google.com

## How to turn off the microphones

To physically turn off the microphones, slide the mic switch on the back of your Nest Wifi point. This switch, which can't be accessed remotely, makes the microphones completely inoperable. When the mics are turned off, you'll see an orange light underneath the point. To turn the microphones back on. you'll need to slide the switch back.

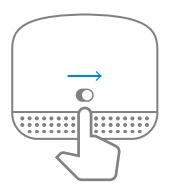

For more on how Google respects the privacy of your home, visit a.co/nestwifi/privacy